26. DECUS Symposium 09.04.2003

#### **Der ProcessViewBrowser unter Linux/Unix OpenVMS und Windows**

http://pvbrowser.org

*Lehrig Software Engineering* Dr.-Ing. Rainer Lehrig

 $\frac{e}{e}$  and the state of the state of the state of the state of the state of the state of the state of the state of the state of the state of the state of the state of the state of the state of the state of the state of www.decus.de

#### **ProcessViewBrowser**

- OpenSource
- OpenSource<br>Prinzip des l<br>Beispiele fü
- Prinzip des Browsers<br>Beispiele für Gestaltu<br>Design von Masken Beispiele für Gestaltungsmöglichkeiten<br>Design von Masken mit Qt Designer<br>Erstellen des Sourcecodes mit ui2nvc
- 
- Design von Masken mit Qt Designer<br>Erstellen des Sourcecodes mit ui2pver<br>3D Graphiken mit OpenGL / VTK
- Erstellen des Sourcecodes mit ui2pvc<br>3D Graphiken mit OpenGL / VTK<br>Online Hilfe 3D Graphiken mit OpenGL / VTK<br>
Online Hilfe<br>
Multithreaded Server / inetd / ucx
- **Online Hilfe**
- **Online Hilfe<br>Multithreade<br>Lizenzmode** Multithreaded Server / inetd / ucx service<br>Lizenzmodell
- Lizenzmodell

#### **OpenSource**

Der ProcessViewBrowser besteht aus OpenSource Komponenten:

ProcessViewBrowser http://pvbrowser.org<br>Qt<br>
OpenGL<br>
Tcl/Tk<br>
Http://www.opengl.org<br>
Http://www.org/  $\blacksquare$  Ot Qt<br>
OpenGL<br>
OpenGL<br>
Tcl/Tk<br>
Tcl/Tk<br>
UTK<br>
TCL<br>
TK<br>
TCL<br>
OpenGL<br>
Tcl/Tk<br>
<u>http://www.tcl.tk</u><br>
<u>http://www.tcl.tk</u><br>
<u>http://www.tcl.tk</u> OpenGL OpenGL<br>
Tcl/Tk<br>
VTK<br>
WER<br>
OpenGL<br>
OpenGL<br>
Http://www.cl.tk<br>
http://www.kitware.com<br>
http://www.kitware.com<br>
http://www.kitware.com<br>
http://www.kitware.com<br>
http://www.kitware.com<br>
http://www.kitware.com<br>
http://www.kitware  $\blacksquare$  Tcl/Tk Tcl/Tk<br>
VTK http://www.tcl.tk<br>
http://www.kitwa VTK VTK http://www.kitware.com/vtk/

#### **Prinzip des Browsers**

- Client/Server Modell
- Vergleichbar mit einem Internet Browser<br>Schwerpunkt Prozessvisualisierung<br>Der Browser bleibt unverändert
- 
- 
- Vergleichbar mit einem Internet Browser<br>Schwerpunkt Prozessvisualisierung<br>Der Browser bleibt unverändert<br>Der Server wird vom Anwender entworfe
- Schwerpunkt Prozessvisualisierung<br>Der Browser bleibt unverändert<br>Der Server wird vom Anwender en<br>Der Server wird graphisch mit dem Der Browser bleibt unverändert<br>Der Server wird vom Anwender<br>Der Server wird graphisch mit dentworfen Der Server wird vom Anwender entworfen<br>Der Server wird graphisch mit dem Qt Des<br>entworfen<br>Der Server schickt Befehle zum Browser Der Server wird graphisch mit dem Qt Designer<br>
entworfen<br>
Der Server schickt Befehle zum Browser<br>
Der Browser interpretiert diese Befehle entworfen
- Der Server schickt Befehle zum Browser
- 
- 
- Der Server schickt Befehle zum Browser<br>Der Browser interpretiert diese Befehle<br>Der Browser schickt Ereignisse zum Serv<br>Objektorientiert (Qt Widgets, eigene Wic Der Browser interpretiert diese Befehle<br>Der Browser schickt Ereignisse zum Se<br>Objektorientiert (Qt Widgets, eigene W Der Browser schickt Ereignisse zum Server<br>Objektorientiert (Qt Widgets, eigene Widge Objektorientiert (Qt Widgets, eigene Widgets)

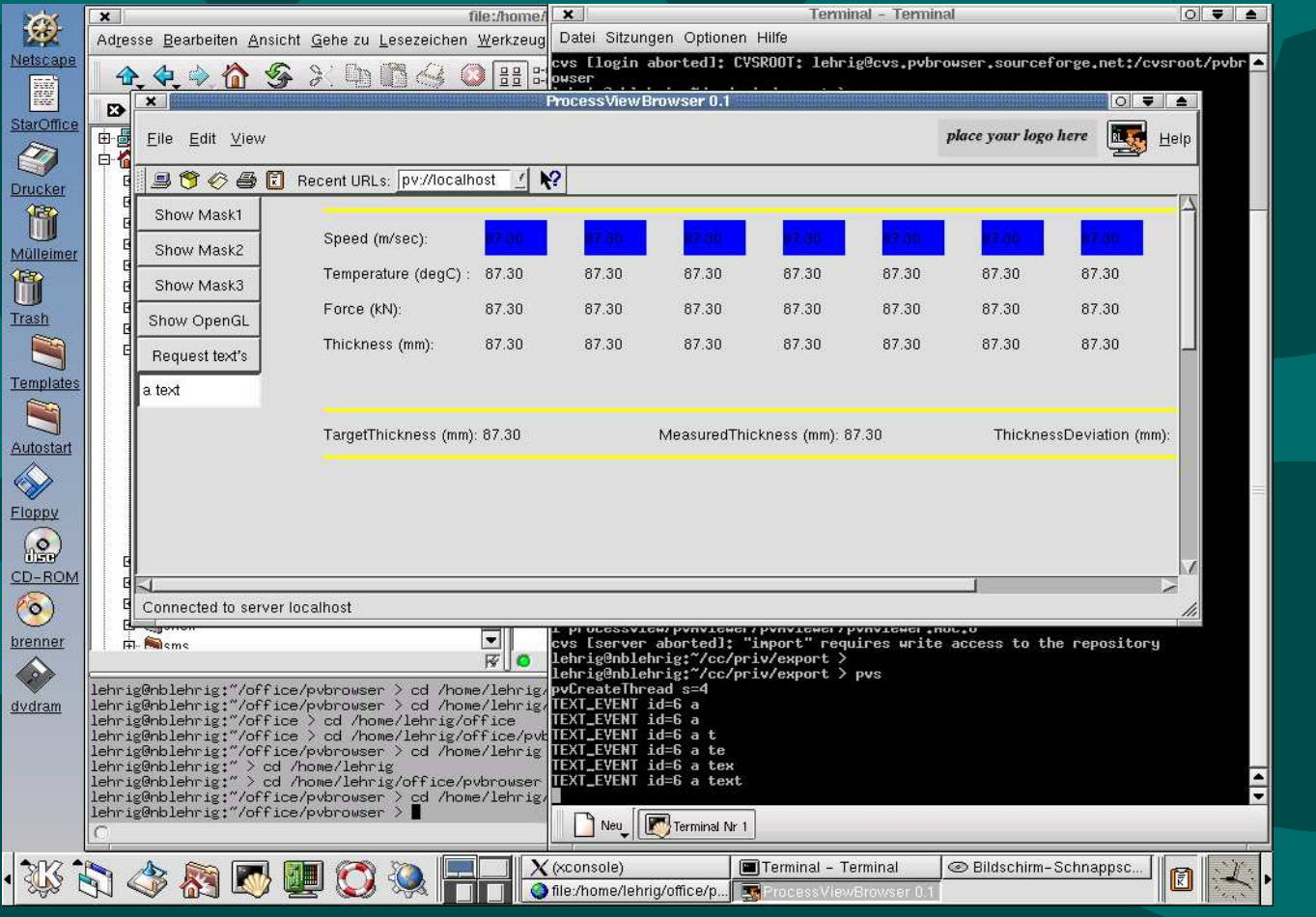

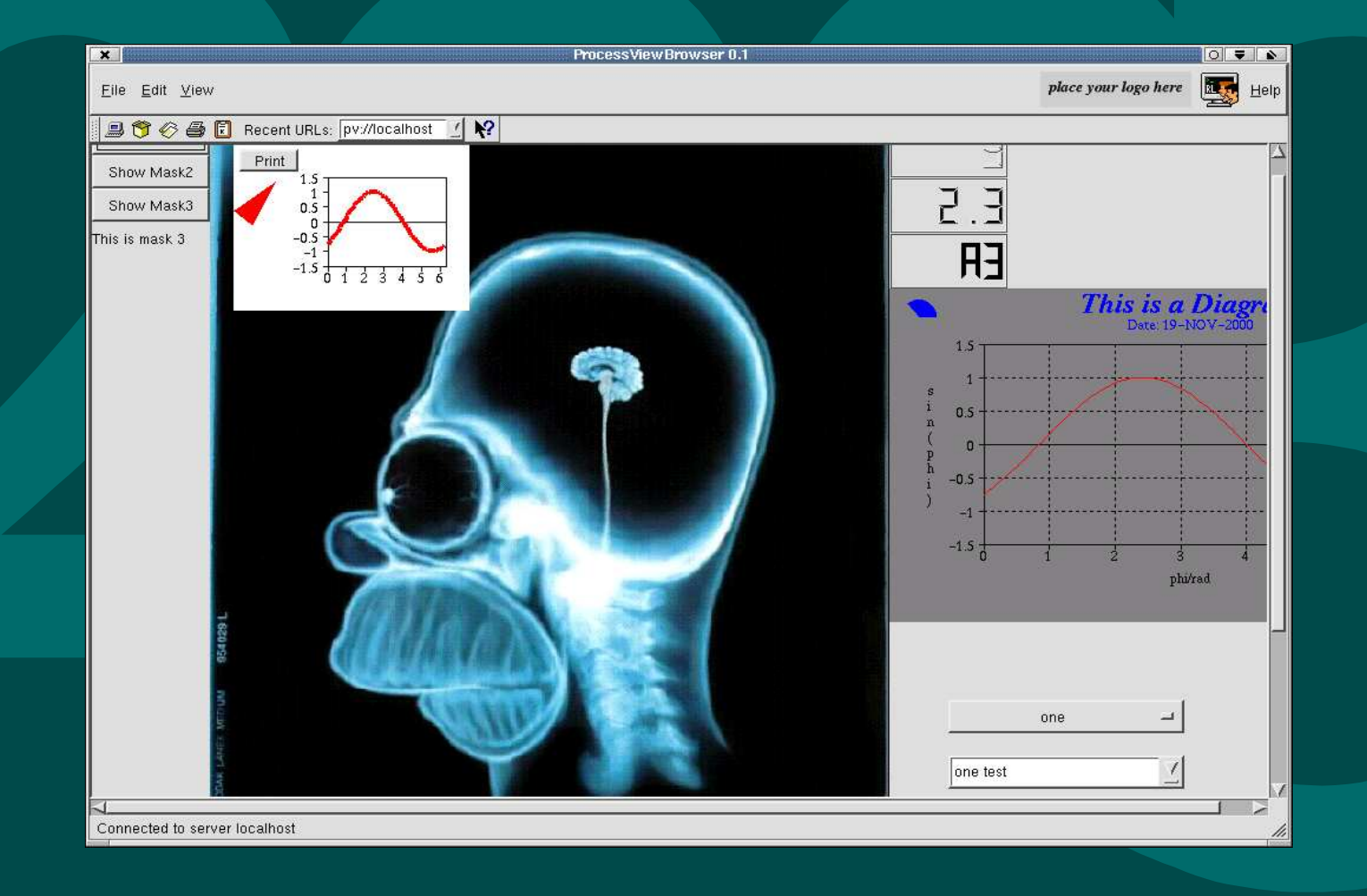

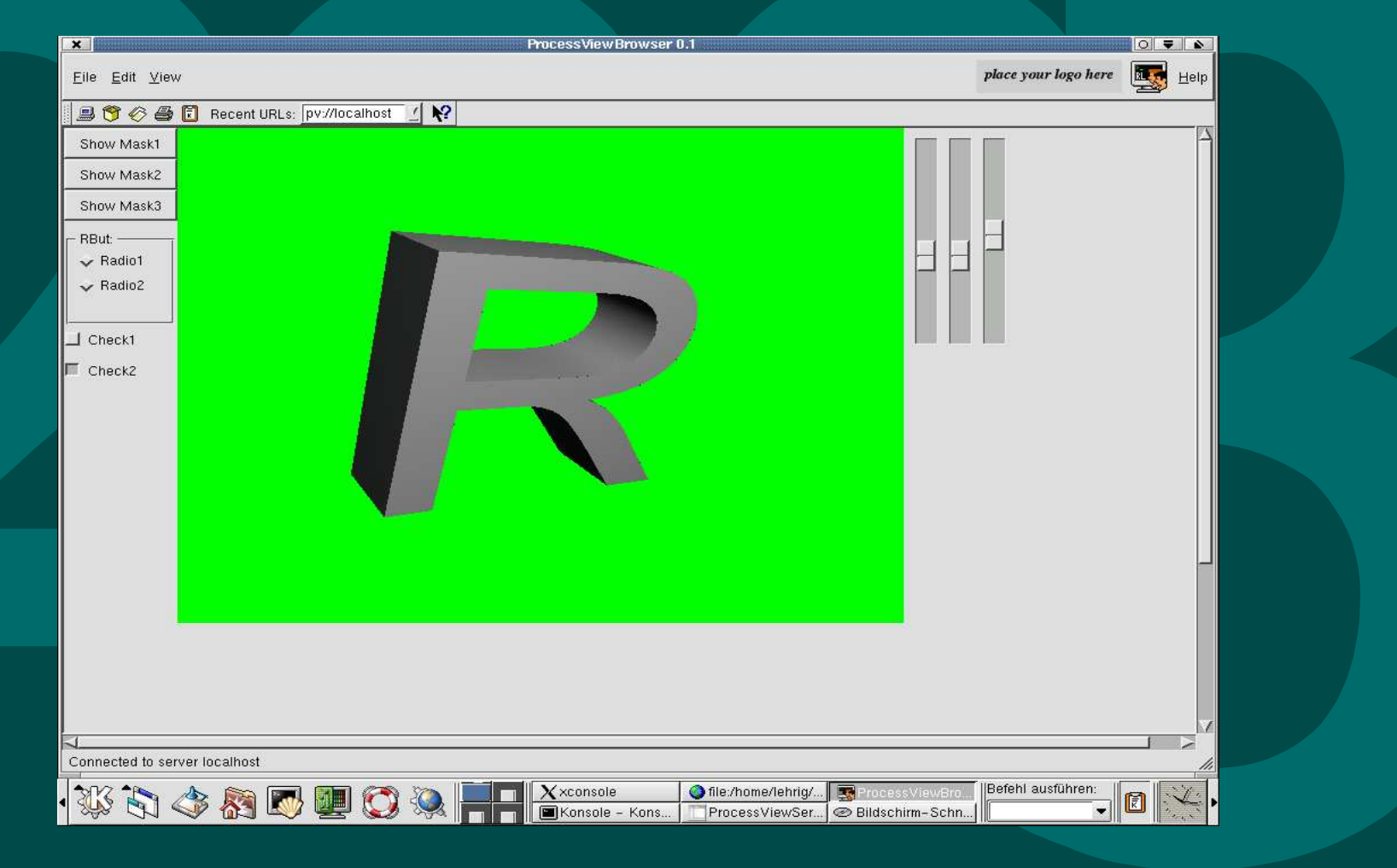

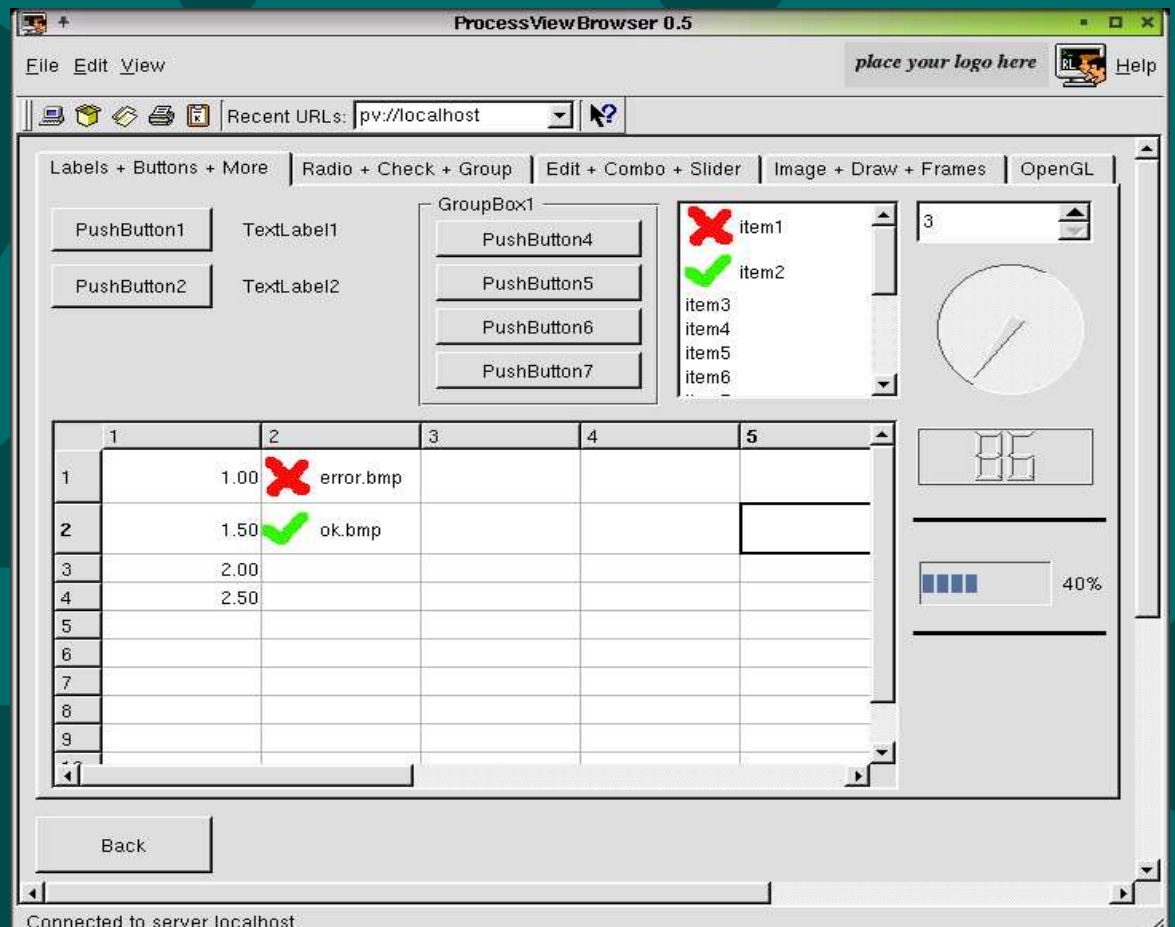

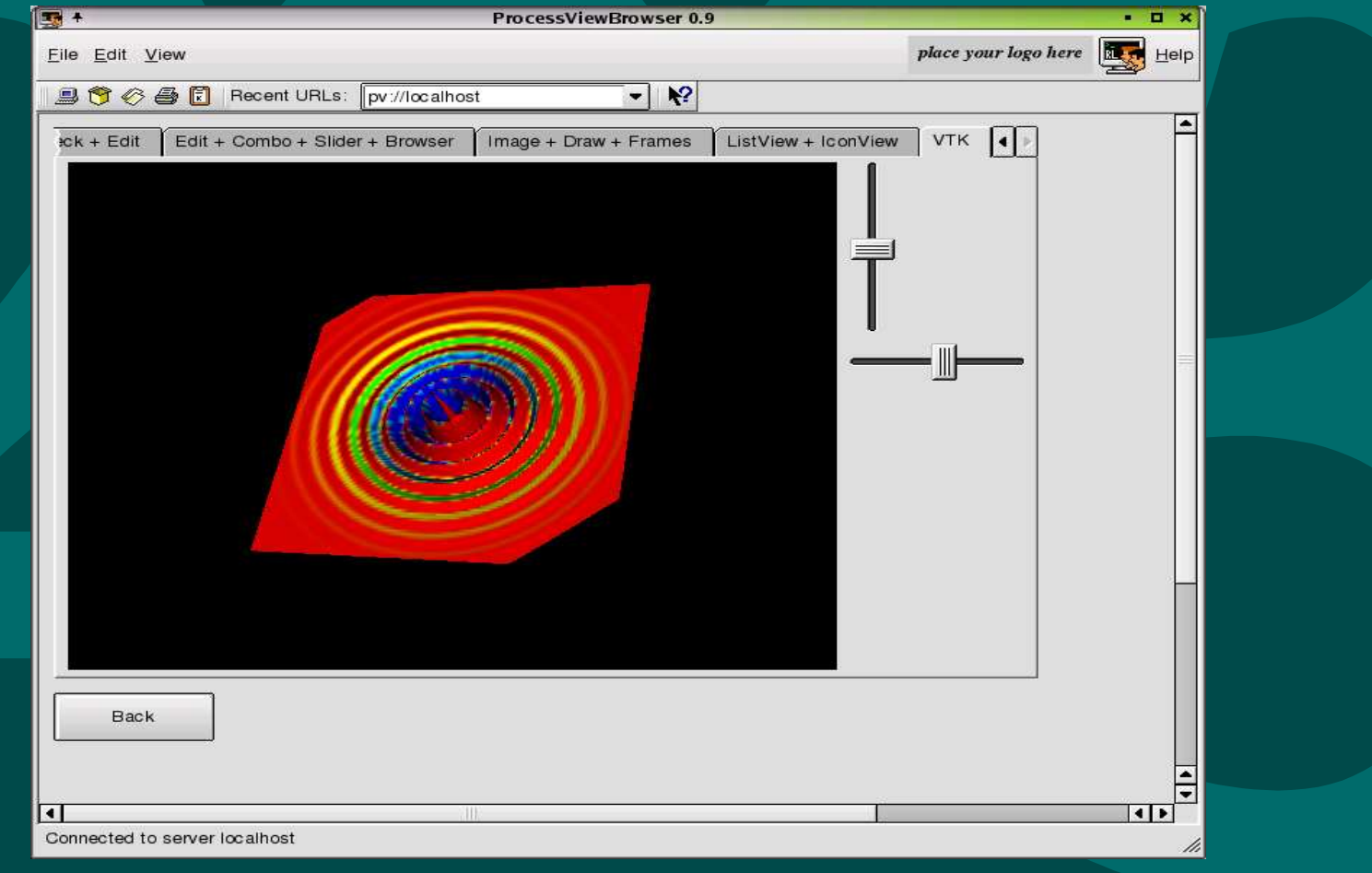

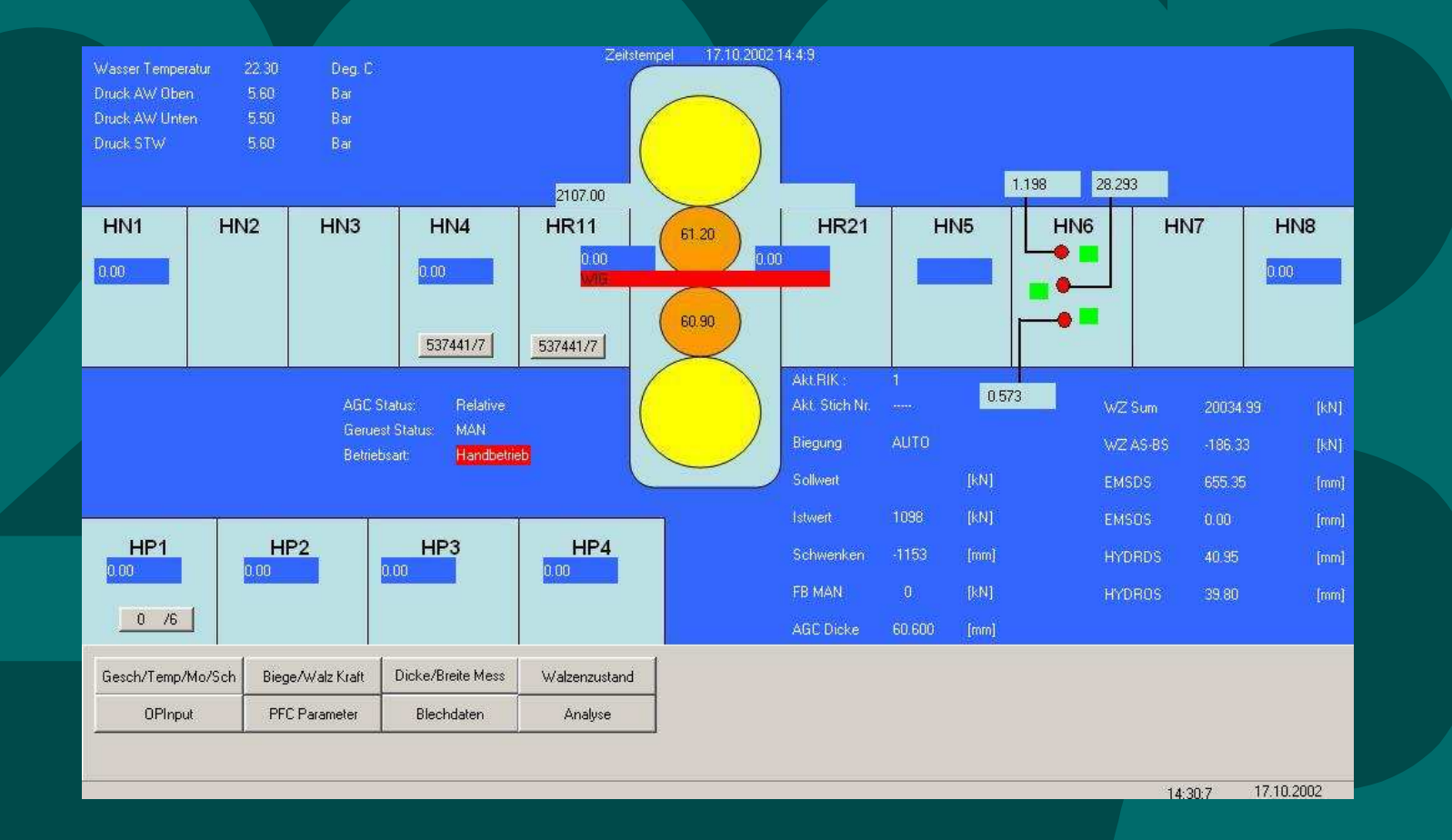

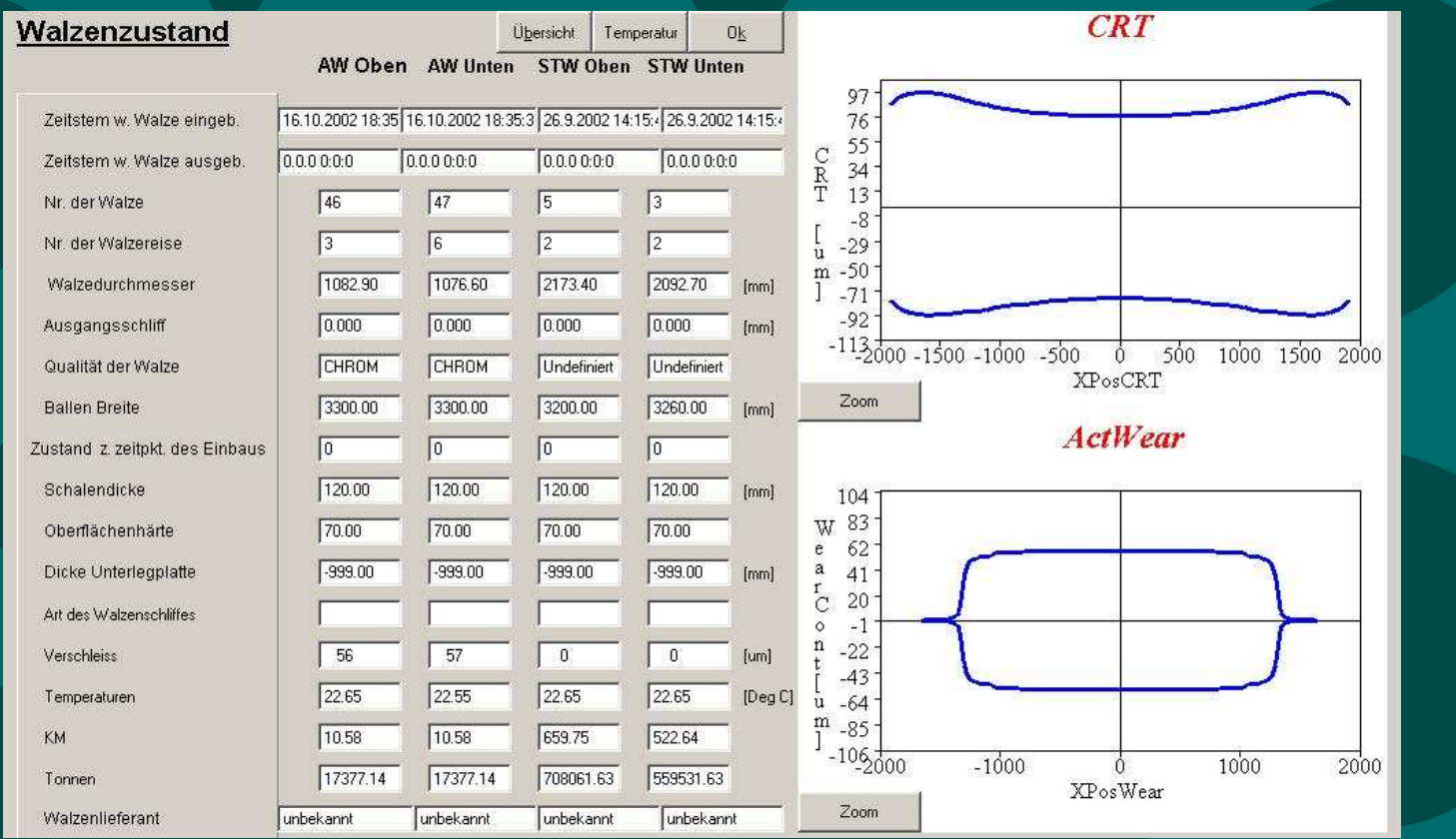

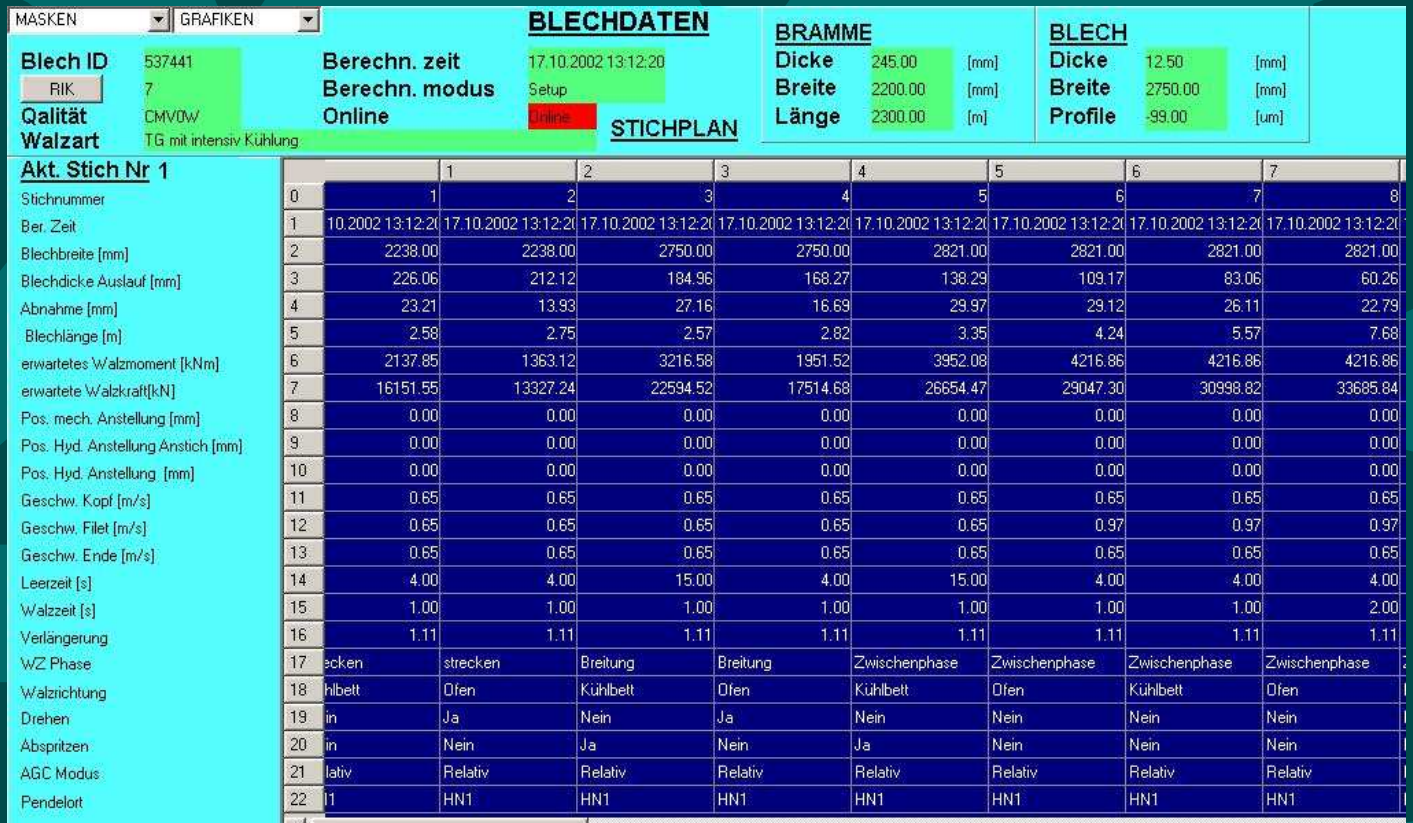

# Design von Masken mit Qt **Designer**

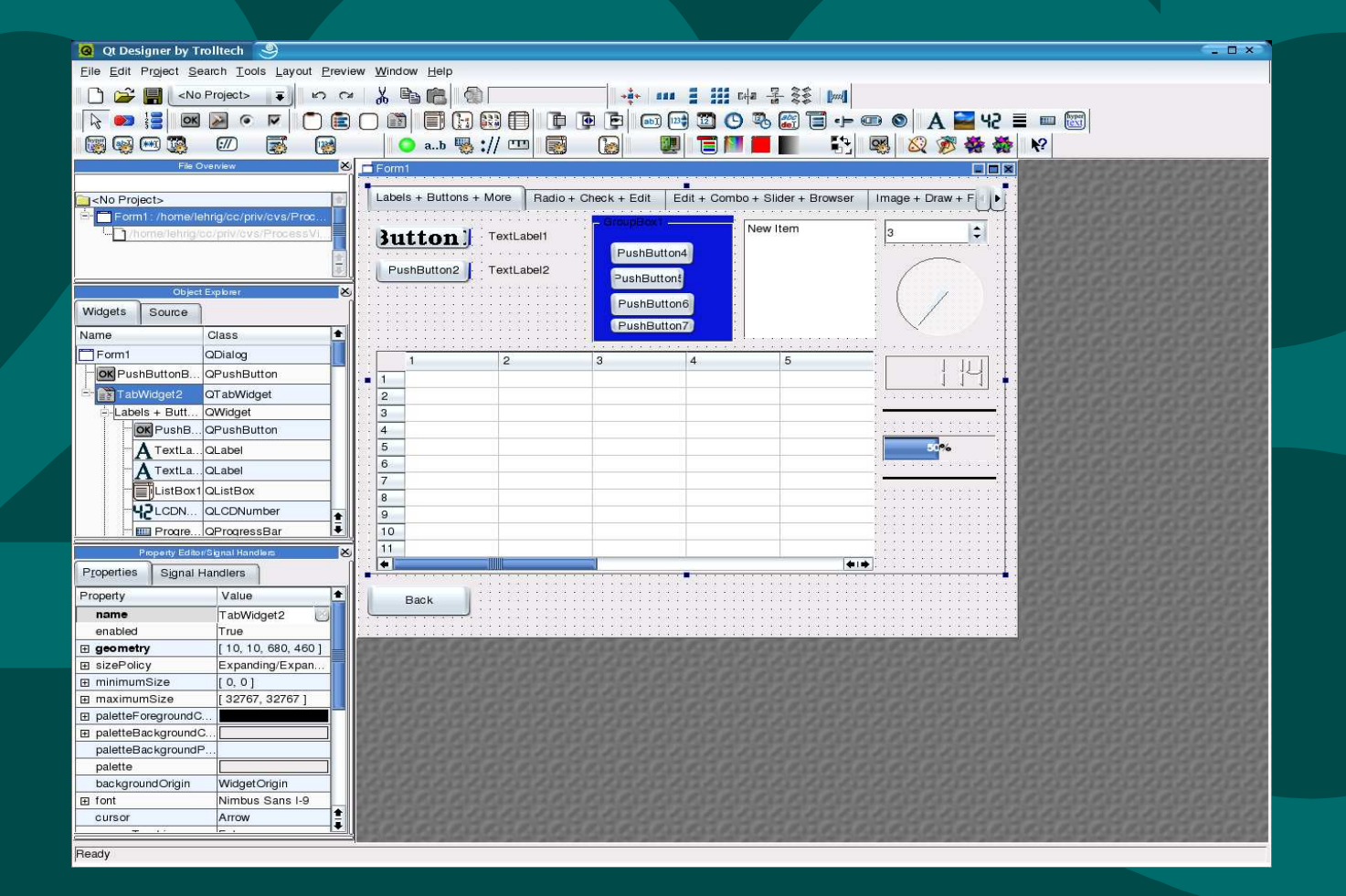

#### **Erstellen des Sourcecodes mit u i 2 p v c**

// // show\_form1 for ProcessViewServer created: Fri Nov 22 13:55:15 2002 // //////////////////////////////////////////////////////////////////////////// #include "pvapp.h"

typedef struct // (todo: define your data structure here)

// \_begin\_of\_generated\_area\_ (do not edit -> use ui2pvc) ---------------------

// our mask contains the following objects

enum {<br>ID\_MAIN\_WIDGET = 0, PushButton1,<br>LineEdit1, INDUCTY WIDGETS

static int generated\_defineMask(PARAM \*p)

int w,h,depth;

 $w = h = depth = 0;$ if(w==h) depth=0; // fool the compiler<br>pvStartDefinition(p,ID\_END\_OF\_WIDGETS);

pvQPushButton(p,PushButton1,0);<br>pvSetGeometry(p,PushButton1,20,20,90,41);<br>pvSetText(p,PushButton1,"PushButton1");

pvQLineEdit(p,LineEdit1,0); pvSetGeometry(p,LineEdit1,120,31,91,21);<br>pvSetText(p,LineEdit1,"");

pvEndDefinition(p);

// \_end\_of\_generated\_area\_ (do not edit -> use ui2pvc) ---------------<del>------</del>--

static int defineMask(PARAM \*p)

generated\_defineMask(p);<br>// (todo: add your code here)

static int showData(PARAM \*p, DATA \*d)

// (todo: add your code here)

#### int show\_form1(PARAM \*p)

DATA d; char event[MAX\_EVENT\_LENGTH];<br>char text[MAX\_EVENT\_LENGTH];<br>char str1[MAX\_EVENT\_LENGTH]; int i,w,h,val,x,y,button;

defineMask(p); memset(&d,0,sizeof(DATA));<br>readData(&d); // from shared memory, database or something else showData(p, &d); while(1)

pvPollEvent(p,event);<br>switch(pvParseEvent(event, &i, text))

case NULL\_EVENT: from shared memory, database or something else showData(p,&d);<br>break; case BUTTON\_EVENT:

- printf("BUTTON\_EVENT id=%d\n",i); **break**
- case TEXT\_EVENT:<br>| printf("TEXT\_EVENT id=%d %s\n",i,text);<br>| break;
- case SLIDER\_EVENT: sscanf(text,"(%d)",&val); printf("SLIDER\_EVENT val=%d\n",val); break;
- case CHECKBOX\_EVENT: printf("CHECKBOX\_EVENT id=%d %s\n",i,text); break;<br>case RADIOBUTTON\_EVENT:<br>printf("RADIOBUTTON\_EVENT id=%d %s\n",i,text);
- break;case GL\_INITIALIZE\_EVENT:
- printf("you have to call initializeGL()\n");<br>break; case GL\_PAINT\_EVENT:
- printf("you have to call paintGL() $\{n\}$ ;
- break;<br>case GL\_RESIZE\_EVENT:<br>sscanf(text,"(%d,%d)",&w,&h);<br>printf("you have to call resizeGL(w,h)\n");
- 
- 
- case TAB\_EVENT:<br>sscanf(text,"(%d)",&val); printf("TAB\_EVENT(%d,page=%d)\n",i,val);
- 
- break;<br>case TABLE\_TEXT\_EVENT:<br>sscanf(text,"(%d,%d,",&x,&y);<br>pvGetText(text,str1);<br>printf("TABLE\_TEXT\_EVENT(%d,%d,\"%s\")\n",x,y,str1);<br>hrask;

#### **3D Graphiken mit OpenGL / VTK**

- OpenGL Subroutinen in jedem Server verfügbar<br>OpenGL Befehle werden vom Browser interpretiert
	- OpenGL Befehle werden vom Browser<br>interpretiert<br>3D Graphik ist mit einem Browser unte<br>OpenVMS nicht verfügbar OpenVMS nicht verfügbar
	- Server unter OpenVMS ist aber voll einsetzbar
- VTK wird mit Tcl/Tk angesteuert
- Server unter OpenVMS ist aber voll einsetzbar<br>
VTK wird mit Tcl/Tk angesteuert<br>
Der Server sendet dem Browser Tcl/Tk Befehl<br>
bzw. Scripte zur Nutzung von VTK VTK wird mit Tcl/Tk angesteuert<br>Der Server sendet dem Browser T<br>bzw. Scripte zur Nutzung von VT Der Server sendet dem Browser Tcl/Tk Befehle<br>bzw. Scripte zur Nutzung von VTK bzw. Scripte zur Nutzung von VTK

#### **Online Hilfe**

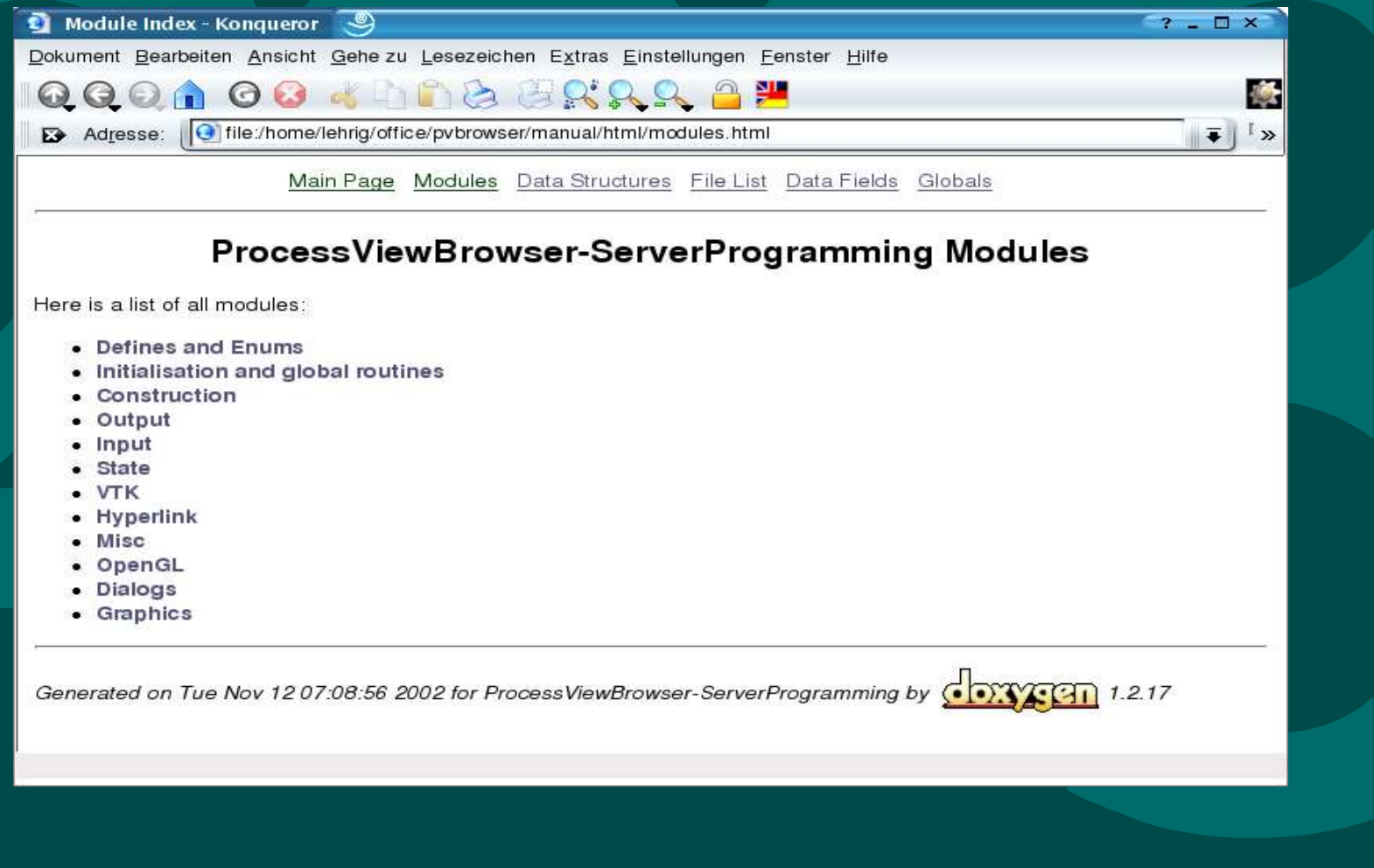

#### **Multithreaded Server / inetd / ucx service**

- Auf allen Betriebssystemen kann der Server als<br>Multithreaded Server laufen<br>Ein Thread pro Client<br>Unter Linux/Unix kann der Server auch über in Multithreaded Server laufen
- 
- Ein Thread pro Client<br>Unter Linux/Unix kan<br>betrieben werden<br>Unter OpenVMS kan betrieben werden
- Unter OpenVMS kann der Server auch über Unter OpenVMS kann der Server auch über<br>
\$ ucx set service<br>
bekannt gemacht werden<br>
Windows besitzt leider keinen eingebauten i
	- \$ ucx set service
	- bekannt gemacht werden
	- Windows besitzt leider keinen eingebauten inetd

#### **Lizenzmodell**

This program is free software; you can redistribute it and/or modify it under the terms of the GNU General Public License as published by the Free Software Foundation; either version 2 of the License, or (at your option) any later version.

QT, VTK, Tcl/Tk, OpenGL are licensed elsewhere.

There is one exception to the above statement:

If you don't want your ProcessViewServer become GPL software. E.g. you don't want to publish your ProcessViewServer as GPL Software with all your code. It is possible to order <sup>a</sup> commercial license. In this case your ProcessViewServer may stay closed source. In order to get <sup>a</sup> license contact lehrig@t-online.de Commercial licenses are only available from the original autor of the program(s).